# **DLP® Discovery™ 4100 Development Platform API Programmer's Guide**

# **User's Guide**

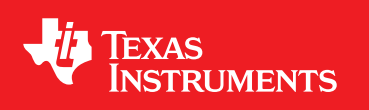

Literature Number: DLPU039A September 2016–Revised December 2018

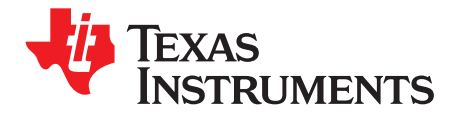

# **Contents**

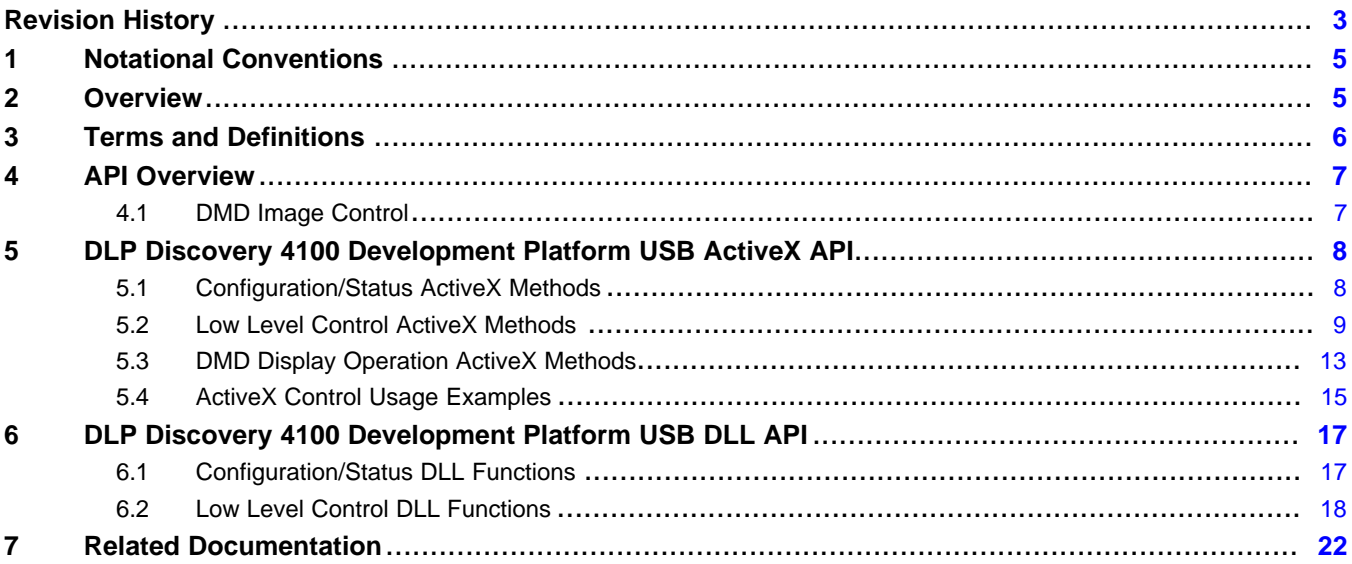

 $\overline{2}$ 

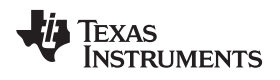

 $(1)(2)(3)$ 

# **Revision History**

<span id="page-2-0"></span>NOTE: Page numbers for previous revisions may differ from page numbers in the current version.

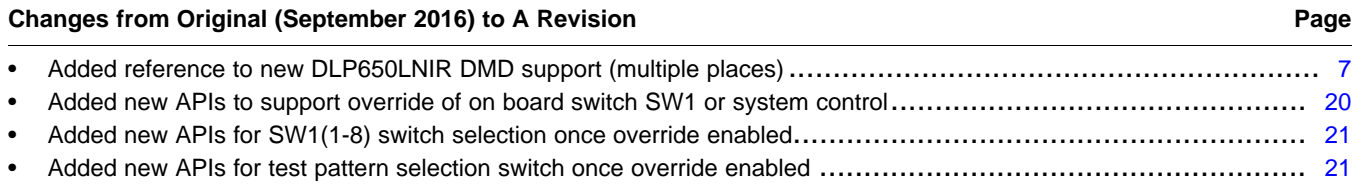

- (2) DLP is a registered trademark of Texas Instruments.<br>(3) ActiveX is a trademark of ACTIVE NETWORK, ITC.
- ActiveX is a trademark of ACTIVE NETWORK, LLC.

<sup>(1)</sup> DLP® Discovery is a trademark of Texas Instruments.<br>(2) DLP is a registered trademark of Texas Instruments

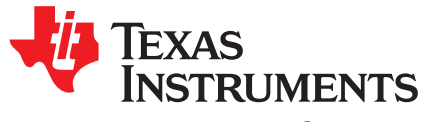

# *DLP® DiscoveryTM 4100 Development Platform API Programmer's Guide*

This guide describes the use of the application programming interface (API) for the DLP® Discovery™ 4100 Development Platform (D4100 Platform). The D4100 Platform is a group of six Development Modules (EVMs) which, when paired together create a highly flexible DLPC410 based platform which provides a wealth of experimentation and DLP technology learning opportunities. The DLPLCRC410EVM (DLPC410 Controller Board) is the EVM which combines the hardware, software, and firmware needed when developing applications using the following Texas Instruments' DLP semiconductor devices:

- DLP650LNIR DMD
- DLP7000 DMD
- DLP7000UV DMD
- DLP9500 DMD
- DLP9500UV DMD
- DLPC410 Digital Controller
- DLPR410 Configuration PROM
- DLPA200 DMD Micromirror Driver

The API is the interface to the Applications FPGA (APPS\_FPGA) on the DLPLCRC410EVM and provides developers the most flexibility to customize binary patterns and pattern timing to meet their specific design experiment needs.

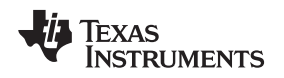

#### [www.ti.com](http://www.ti.com) *Notational Conventions*

#### <span id="page-4-0"></span>**1 Notational Conventions**

This document uses the following conventions:

The graphical user interface is referred to as GUI.

Program listings, program examples, and interactive displays are shown as a special typeface. Some examples use a **bold** version of the special typeface for emphasis. Interactive displays also use a **bold** version of the special typeface to distinguish between commands that you enter from items that the system displays (such as prompts, command output, error messages, and so forth).

Here is a sample program listing:

```
0011 0005 0001 .field 1, 2
0012 0005 0003 .field 3, 4
0013 0005 0006 .field 6, 3
0014 0006 .even
```
In syntax descriptions, the instruction, command, or directive is in a **bold** typeface, and parameters are in an *italic* typeface. Portions of the syntax that are **bold** should be entered as shown; portions of syntax that are in *italics* describe the type of information that should be entered. Syntax that is entered on a command line is centered. Syntax that is used in a text file is left justified.

Square brackets ([example]) identify an optional parameter. If you use an optional parameter, you specify the information within the brackets. Unless the square brackets are in a **bold** typeface, do not enter the brackets themselves.

# <span id="page-4-1"></span>**2 Overview**

This manual provides:

- A general description of the DLP Discovery 4100 Development Platform API
- An overview of the ActiveX™ interface commands
- Programming Examples

*Terms and Definitions* [www.ti.com](http://www.ti.com)

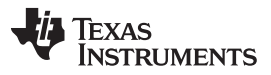

#### <span id="page-5-0"></span>**3 Terms and Definitions**

**API —**Application programming interface

**APPS\_FPGA —**The Applications FPGA (U5) on the DLPLCRC410EVM

**Compliment Data —**Inverts all incoming image data bits (1's to 0's and 0's to 1's)

**D4100 —**DLP Discovery 4100 Development Platform (EVMs)

**DLPC410 —**DLPC410 DLP Digital Controller (U11) on the DLPLCRC410EVM

- **DMD —**Digital micromirror device
- **GUI —**Graphical user interface

**North/South Flip —**Flips the DMD image data top to bottom (vertically but not horizontally)

**USB —**Universal serial bus

**Variable Types** (All variable types are assumed to be unsigned unless otherwise specified.):

- **Char —**An 8-bit value used as a text character
- **Int —** An Integer value
- **Long —**32-bit value
- **Short —**16-bit value
- **Signed** An integer in the range between  $-2^{n-1}$  and  $+2^{n-1}$  -1 : where n is the number of bits in the representation. For example, if n=8, then this is a number between -128 and +127.
- **Unsigned** An integer in the range between 0 and +2<sup>n</sup> 1 : where n is the number of bits in the representation. For example, if n=8, then this is a number between 0 and +255.

**LPCTSTR —L**ong **P**ointer to a **C**onstant **T**CHAR **STR**Ing

**UCHAR —**A Char used as an 8-bit unsigned integer

**\* —** denotes a pointer to a value (example: Char\* is a pointer to the Char)

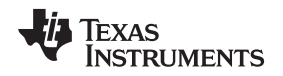

#### <span id="page-6-0"></span>**4 API Overview**

The DLP Discovery 4100 Development Platform API provides a complete function library to support custom programming of DLP Discovery 4100 Development Platform control applications. Windows 7, 8.x, and 10, as well as both 32-bit and 64-bit Windows development platforms are supported. The API provides control of the DLP Discovery 4100 Development Platform hardware via the USB port on the DLPLCRC410EVM by interfacing with an ActiveX control or directly to the D4100\_usb.dll.

The ActiveX control is designed to transmit data, send commands, set flags and values, and read values and the state of flags from the APPS\_FPGA via the USB interface. The API provides the capability to control all functions of the DLPC410 Controller as well as control the image load and display of the DLP Discovery 4100 Development Platform through the APPS\_FPGA.

**NOTE:** ActiveX™ is now an older technology and may not be compatible with some software. For improved compatibility, direct use of the D4100\_usb.dll functions is recommended and typically results in faster execution.

# <span id="page-6-1"></span>*4.1 DMD Image Control*

Images are controlled and displayed in horizontal blocks on the digital micromirror device (DMD). DLPC410 supported DMDs and are organized as follows:

- DLP650LNIR has 16 blocks of 50 rows, 1280 micromirrors in each row
- DLP7000 and DLP700UV have 16 blocks of 48 rows, 1024 micromirrors in each row
- DLP9500 and DLP9500UV have 15 blocks of 72 rows, 1920 micromirrors in each row

Blocks can be loaded and displayed individually, or as an entire image (all blocks). Refer to the DLPC410 data sheet, [DLPS024](http://www.ti.com/lit/pdf/DLPS024), for more information.

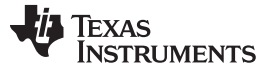

*DLP Discovery 4100 Development Platform USB ActiveX API* [www.ti.com](http://www.ti.com)

#### <span id="page-7-0"></span>**5 DLP Discovery 4100 Development Platform USB ActiveX API**

ActiveX is a Microsoft defined set of technologies that enables software components to interact with one another regardless of the language in which they were created. ActiveX is built on the Component Object Model (COM). ActiveX controls are distributed as .ocx files and are predated by .vbx and .dll files. Refer to <http://msdn.microsoft.com/> and search for ActiveX for additional information on ActiveX controls.

The DLP Discovery 4100 Development Platform ActiveX control provides a convenient mechanism for communication between customer developed software applications and the DLP Discovery 4100 Development Platform driver software. The control is distributed in the DDC4100.ocx file and provides an interface for configuration, control and display to the DLP Discovery 4100 Development Platform. When this control is used to build applications in C, C++, or Visual Basic, control of the Discovery board is easily accomplished using the methods documented in this chapter. The following sections describe the ActiveX control features. For information on the use of various values that can be set (for example BlkMd) refer to the DLPC410 data sheet, [DLPS024.](http://www.ti.com/lit/pdf/DLPS024)

# <span id="page-7-1"></span>*5.1 Configuration/Status ActiveX Methods*

#### **5.1.1 Void AboutBox( )**

Displays an about box showing the ActiveX control version and copyright information.

#### **5.1.2 Short AllowMessages(short value)**

Controls the display of error messages by the ActiveX control. TRUE = nonzero = enable messages,  $FALSE = 0 = disable$  messages. Default is TRUE.

#### **5.1.3 Short DownloadAPPS\_FPGACode(LPCTSTR FileName)**

Loads the FPGA program (.bin format file) specified by *FileName* into the APPS\_FPGA of the DLP Discovery 4100 Development Platform. Returns 1 if successful or 0 if unsuccessful. The default file location is in the DLP Discovery 4100 Explorer GUI installation directory and is named *D4100\_GUI\_FPGA.bin*.

# **5.1.4 Short GetNumDevices( )**

Returns the number of Discovery USB devices connected to the system. They are automatically numbered starting at one. For example, if you have four devices plugged in, GetNumDev( ) will return a 4. To access, these devices you will pass a 1, 2, 3, or a 4 to indicate the respective device to the ConnectDevice function - see [Section](#page-7-2) 5.1.5.

# <span id="page-7-2"></span>**5.1.5 Short ConnectDevice(short DeviceNumber, LPCTSTR FileName)**

Initializes a DLP Discovery 4100 Development Platform USB interface and must be called before any other ActiveX functions that use USB communication. *Devicenumber* is used if multiple DLP D4100 boards are connected to the PC, however in most cases only one device will be connected and a 1 will be passed. If the board has not been previously initialized the application APPS\_FPGA code (.bin format file) passed as *FileName* will be loaded into the hardware.

Note: This differs from the equivalent .dll function which starts at 0 for numeration.

# **5.1.6 BOOL IsDeviceAttached( )**

Returns a TRUE (1) if a DLP Discovery 4100 Development Platform has been attached using the GetDevice method. Otherwise a FALSE (0) value is returned.

**NOTE:** Before using any ActiveX™ methods or calls, *ConnectDevice* (see [Section](#page-7-2) 5.1.5) must be called to initialize a connection to the DLP Discovery 4100 Development Platform USB interface.

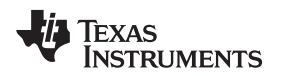

# **5.1.7 Long GetActivexRev( )**

Returns the ActiveX (OCX) revision. Upper 16 bits contain major revision, lower 16 bits contain minor revision.

# **5.1.8 Long GetDriverRev( )**

Returns the USB driver revision. Upper 16 bits contain major revision, lower 16 bits contain minor revision.

# **5.1.9 Short GetFirmwareRev( )**

Returns the USB firmware revision. The high byte of the returned value contains all the digits before the decimal point and the low byte of the returned value contains all the digits after the decimal point (See [Figure](#page-8-1) 1).

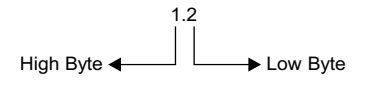

**Figure 1. Revision Number Format**

# <span id="page-8-1"></span>**5.1.10 Short GetSpeedMode( )**

Determines the speed at which the DLP Discovery 4100 Development Platform USB interface is operating. A return value of 1 indicates that the device is operating at high speed (USB 2.0), a value of 0 means it is operating at full speed (USB 1.1).

# **5.1.11 Long GetDLLRev( )**

Returns the version information for this DLL. The high byte of the returned value contains all the digits before the decimal point and the low byte of the returned value contains all the digits after the decimal point (See [Figure](#page-8-1) 1).

# **5.1.12 Unsigned int GetFPGARev( )**

Returns the version of the firmware running on the APPS\_FPGA. The high byte of the returned value contains all the digits before the decimal point and the low byte of the returned value contains all the digits after the decimal point (See [Figure](#page-8-1) 1).

# **5.1.13 short GetDDCVERSION( )**

Returns the DLPC410 Version in bits 2, 1, 0.

# **5.1.14 short GetDMDTYPE( )**

Returns DMD types as listed below:

- '0' for DLP9500 / DLP9500UV [0.95" (Visible / UV) 1080p 2xLVDS Type A DMD]
- '1' for DLP7000 / DLP7000UV [0.7" (Visible / UV) XGA 2xLVDS Type A DMD]
- '7' for DLP650LNIR [0.65" NIR WXGA S450 DMD]
- '15' if a DMD is not attached or not recognized by the DLPC410 controller.

# <span id="page-8-0"></span>*5.2 Low Level Control ActiveX Methods*

Provides basic DLPC410 control. Any DMD function can be performed with the low level control methods. Low level control methods do not utilize the ActiveX control image buffer - they directly send data and commands over USB.

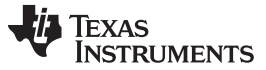

#### **5.2.1 Short LoadControl( )**

Loads all control values to the DLPC410 controller which then loads the values to the DMD as needed. This can be used for all non data transactions such as Micromirror Clocking Pulses (Resets) and DMD Clears operations. Returns 1 if successful or 0 if unsuccessful.

#### **5.2.2 Int LoadData(UCHAR\* RowData, long length)**

Loads row data into the DLPC410 controller which is then loaded into the attached DMD. *RowData* must be in a UCHAR array of size *length* equal to the width of the DMD in pixels. No more than 500 rows can be loaded at a time. This equates to 96 kb for the DLP9500, 51.2 kb for the DLP7000, and 64 kb for DLP650LNIR. To load an entire DMD, call this function multiple times. Returns 1 if successful or 0 if unsuccessful. Row data is displayed in the DMD row in the same order as in *RowData*. Bit 0 will appear as the first pixel in the row and the last bit of row data as the last bit in the DMD row.

#### **5.2.3 Short SetBlkMd (short value)**

Sets the BLKMD value in the APPS\_FPGA. Returns 1 if successful or 0 if unsuccessful.

#### **5.2.4 Short GetBlkMd ( )**

Gets the BLKMD value from the APPS\_FPGA.

#### **5.2.5 Short SetBlkAd(short value)**

Sets the BLKAD value in the APPS\_FPGA. Returns 1 if successful or 0 if unsuccessful.

#### **5.2.6 Short GetBlkAd ( )**

Gets the BLKAD value from the APPS\_FPGA.

#### **5.2.7 Short SetRST2BLKZ(short value)**

Sets the Micromirror Clocking Pulse to 'by two' mode by setting the Reset Two Blocks flag in the APPS FPGA. Active = 0, inactive = 1 (default). Returns 1 if successful or 0 if unsuccessful.

#### **5.2.8 Short GetRST2BLKZ ( )**

Gets the value of the Reset Two Blocks flag value from the APPS FPGA). 'By two' mode:  $0 =$  active,  $1 =$ inactive.

#### **5.2.9 Short SetRowMd(short value)**

Sets the ROWMD value in the APPS\_FPGA. Returns 1 if successful or 0 if unsuccessful.

#### **5.2.10 Short GetRowMd( )**

Gets the ROWMD value from the APPS\_FPGA.

#### **5.2.11 Short SetRowAddr(short value)**

Sets the ROWAD value in the APPS\_FPGA. Returns 1 if successful or 0 if unsuccessful.

#### **5.2.12 Short GetRowAddr( )**

Gets the ROWAD value from the APPS\_FPGA.

#### **5.2.13 short SetCOMPDATA(short value)**

Sets the Complement Data flag in the APPS\_FPGA. Active  $= 1$ , inactive  $= 0$  (default). Returns 1 if successful or 0 if unsuccessful.

[www.ti.com](http://www.ti.com) *DLP Discovery 4100 Development Platform USB ActiveX API*

#### **5.2.14 short GetCOMPDATA( )**

Gets the current value of the Complement Data flag from the APPS\_FPGA:  $1 =$  active,  $0 =$  inactive.

# **5.2.15 short SetNSFLIP(short value)**

Sets the North/South Flip flag in the APPS FPGA. Active  $= 1$ , inactive  $= 0$  (default). Returns 1 if successful or 0 if unsuccessful.

# **5.2.16 short GetNSFLIP( )**

Gets the current value of the North/South Flip flag from the APPS FPGA:  $1 =$  active,  $0 =$  inactive.

# **5.2.17 short SetWDT(short value)**

Sets the Watch Dog Timer flag in the APPS FPGA. Active  $= 1$  (default), inactive  $= 0$ . Returns 1 if successful or 0 if unsuccessful.

# **5.2.18 short GetWDT( )**

Gets the value of the Watch Dog Timer flag from the APPS\_FPGA:  $1 =$  active,  $0 =$  inactive.

# **5.2.19 Short FloatMirrors( )**

Places the DMD micromirrors in a "Parked" state with the mirrors *floating* in an unbiased flat condition. Returns 1 if successful or 0 if unsuccessful.

# **5.2.20 short SetPWRFLOAT(short value)**

Sets the Power Float flag in the APPS\_FPGA. Active  $= 1$ , inactive  $= 0$  (default). Returns 1 if successful or 0 if unsuccessful.

# **5.2.21 short GetPWRFLOAT( )**

Gets the value of the Power Float flag from the APPS\_FPGA:  $0 = 1 =$  active,  $0 =$  inactive.

# <span id="page-10-0"></span>**5.2.22 short SetEXTRESETENBL(short value)**

Enables or disables GPIO A0 as an external Micromirror Clocking Pulse (reset) trigger input. Enabled = 1,  $disabeled = 0$  (default).

GPIO A0 is a 2.5-V CMOS input. When enabled, all software control of the DMD Micromirror Clocking Pulses (Resets) is disabled. Reset operation as defined by RST2BLKZ, BLK\_MD, and BLK\_ADDR will be initiated on rising edge of external Micromirror Clocking Pulse input. Returns 1 if successful or 0 if unsuccessful.

# **5.2.23 short GetEXTRESETENBL( )**

Gets the current External Reset Enable value from the APPS\_FPGA:  $1 =$  enabled,  $0 =$  disabled.

# **5.2.24 short SetGPIO(short value)**

Sets the output values of GPIO\_A(4 - 6) to provide programmable digital outputs. Bits 2, 1, 0 of value control the output state. Bits 7, 6, 5, 4, 3 of value are not used. GPIO\_A(4 - 6) are 2.5-V CMOS outputs.

# **5.2.25 short GetGPIO( )**

Returns the values written to GPIO\_A(4 - 6). Bits 4, 3, 2 of returned value are the GPIO values. Bits 7, 6, 5, 1, 0 of returned value are not used. GPIO\_A(4 - 6) are 2.5-V CMOS outputs.

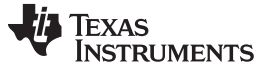

#### **5.2.26 short GetRESETCOMPLETE(long waittime)**

Enables global external Micromirror Clocking Pulses (resets) (see [Section](#page-10-0) 5.2.22) and then loops *waittime* in milliseconds for an external Micromirror Clocking Pulse (reset) trigger event to happen. If external Micromirror Clocking Pulse (reset) occurs in the *waittime* windows this function will return a 1. Set *waittime* to 0 to wait indefinitely.

#### **5.2.27 short GetSWOverrideEnable()**

Gets the software switch override enable/disable value from APPS FPGA.  $1 =$  enabled,  $0 =$  disabled. If enabled, SetSWOverrideValue API can be used to override HW switch SW1(1 - 8) value.

#### **5.2.28 short SetSWOverrideEnable(short value)**

Enables/Disables software switch.  $1 =$  enabled,  $0 =$  disabled.

#### **5.2.29 short GetSWOverrideValue()**

Gets the software switch value from APPS\_FPGA for the switches in [Table](#page-11-0) 1.

#### **5.2.30 short SetSWOverrideValue(short value)**

Sets the software switch value from APPS\_FPGA for the switches in [Table](#page-11-0) 1. Returns 1 on success. Software switch override must be enabled for SW switch override value to take effect (see SetSWOverrideEnable API). The SW switch value will override the hardware SW1( 1 - 8 ) switch value

<span id="page-11-0"></span>

| <b>SW Switch Bit</b> | <b>HW SW1 Number</b> | <b>Switch function</b>                                                                                                    |
|----------------------|----------------------|----------------------------------------------------------------------------------------------------|
| 0                    |                      | Float (Park) all mirrors to the "flat" or "unbiased" state                                                                                |
|                      | $\overline{2}$       | counter halt – this will freeze the current test pattern on the DMD                                                                       |
| 2                    | 3                    | complement data - causes DLPC410 to complement all data it receives prior<br>to sending to DMD                                            |
| 3                    | 4                    | north/south flip – causes the DLPC410 to reverse order of row loading,<br>effectively flipping the image                                  |
| 4                    | 5                    | Type of Reset used where Reset Type $(1:0)$ = HW switch $(6:5)$                                                                           |
| 5                    | 6                    | $\bullet$ 00 = single block phased<br>$\bullet$ 01 = dual block phased<br>$\bullet$ 10 = global reset<br>$\bullet$ 11 = quad block phased |
| 6                    | 7                    | Row Address Mode                                                                                                    |
|                      | 8                    | Watchdog Timer Enable, disables other resets                                                                                              |

**Table 1. Software Switch Selection**

#### **5.2.31 short GetTPGEnable()**

Gets the internal test pattern generator value from APPS\_FPGA.  $1 =$  enabled,  $0 =$  disabled.

#### **5.2.32 short SetTPGEnable(short value)**

Enables/Disables internal test pattern generator.  $1 =$  enabled,  $0 =$  disabled.

#### **5.2.33 short GetPatternForce()**

Gets the internal pattern force value from APPS\_FPGA.  $1 =$  enabled,  $0 =$  disabled. TPG must be enabled for pattern force to take effect (See SetTPGEnable API). If pattern force is enabled then SetPatternSelect API can be used to force an internal pattern otherwise all internal patterns will be displayed in round robin fashion.

#### **5.2.34 short SetPatternForce(short value)**

Enables/Disables internal pattern force.  $1 =$  enabled,  $0 =$  disabled. TPG must be enabled for pattern force to take effect (See SetTPGEnable API). If pattern force is enabled then SetPatternSelect API can be used to force an internal pattern otherwise all internal patterns will be displayed in round robin fashion.

#### **5.2.35 short GetPatternSelect()**

Gets the current internal test pattern selected value from APPS\_FPGA for the Test Patterns in [Table](#page-12-1) 2.

#### **5.2.36 short SetPatternSelect(short value)**

Sets the internal test pattern identified in [Table](#page-12-1) 2. Returns 1 on success. This value take effect only if Pattern Force is enabled (See SetPatternForce) and TPG is enabled (See SetTPGEnable).

<span id="page-12-1"></span>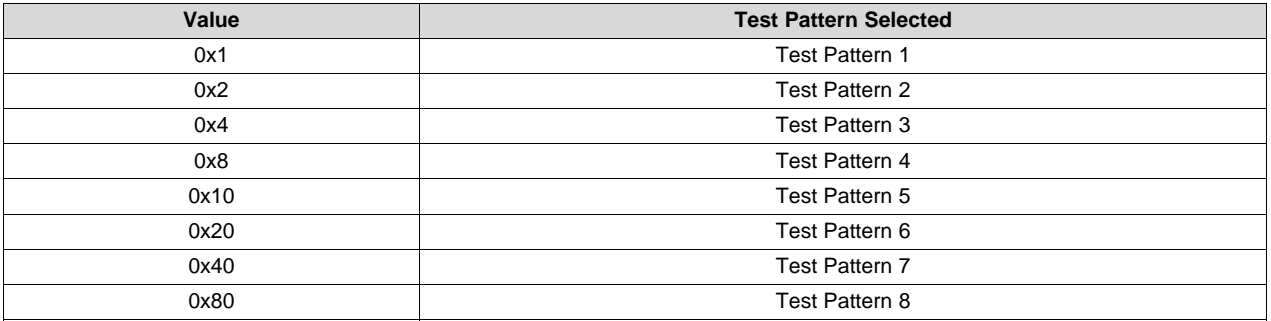

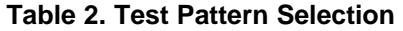

#### **5.2.37 short GetLoad4()**

Gets the load4 enabled/disabled value from APPS\_FPGA.  $1 =$  enabled,  $0 =$  disabled. The DMD incorporates the Load4 operation to write 4 rows simultaneously with the same column data. Load4 when enabled allows fast loading of DMD by virtue of loading every fourth row from image data into 4 consecutive DMD rows at the expense of projected image vertical resolution.

#### **5.2.38 short SetLoad4(short value)**

Enables/Disables load4 setting. 1 = enabled, 0 = disabled. Returns 1 on success. The DMD incorporates the Load4 operation to write 4 rows simultaneously with the same column data. Load4 when enabled allows fast loading of DMD by virtue of loading every fourth row from image data into 4 consecutive DMD rows at the expense of projected image vertical resolution

# <span id="page-12-0"></span>*5.3 DMD Display Operation ActiveX Methods*

DMD images may be sourced from an image file or constructed directly by software. Refer to [Figure](#page-13-0) 2 for an illustration of image display methods.

Image files should be dimensioned as follows for each DMD:

- DLP650LNIR is 1280 x 800 (1280 pixels per row for 800 total rows)
- DLP7000 and DLP700UV are 1024 x 768 (1024 pixels per row for 768 total rows)
- DLP9500 and DLP9500UV are 1920 x 1080 (1920 pixels per row for 1080 total rows)

All image files must be reformatted to the format which can be sent to the DMD. This re-formatting first thresholds each pixel using a value of RGB to convert from a grayscale image to a binary image with 1 bit per pixel. For example, if R, G, or B is ≥ 240 then the value of the single bit pixel in the resulting binary image is set to 1, else the pixel is set to 0. The pixel values are stored in a binary format for sending to the APPP\_FPGA for DMD loading. Images may be pre-converted and stored to disk file .bin format using ConvertImage or stored to the memory images buffer using LoadImageFileToBuffer. The pre-converted images may be quickly displayed on the DMD.

The converted image data is transferred to an Active Control Internal Memory buffer. The data is transferred from this buffer to the DMD via the USB driver.

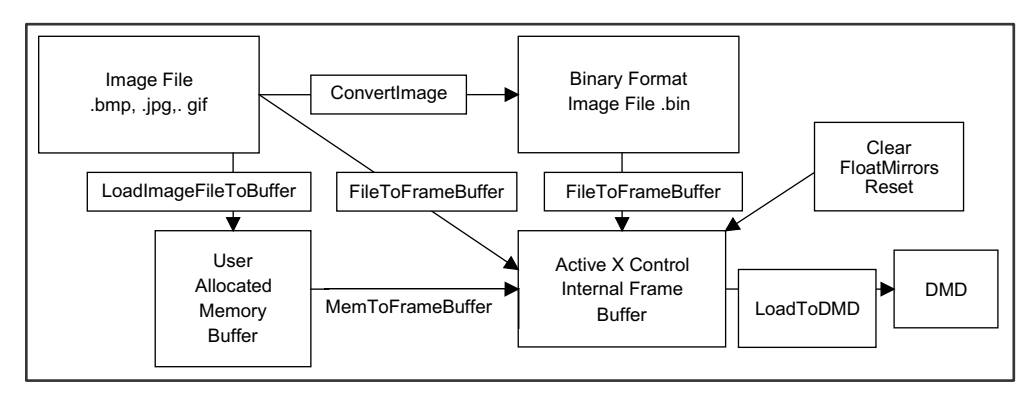

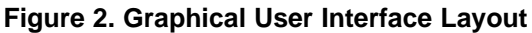

#### <span id="page-13-0"></span>**5.3.1 Short Clear(short BlockNum, short DoReset)**

Clears the contents of an entire block on the DMD. Specify the block to be cleared in *BlockNum*. Block numbers range from 1 to 16, a block number greater than 16 will signal a Global Clear. A Micromirror Clocking Pulse (Reset) is executed on the specified blocks if *DoReset* is nonzero. Returns 1 if successful or 0 if unsuccessful.

#### **5.3.2 Short ConvertImage (LPCTSTR SrcFile, LPCTSTR DestFile, short MirrorImage)**

Converts a standard bmp, jpg, or gif image file, indicated by the file *SrcFile*, into a binary image file (.bin) which may be sent directly to the display. The binary image is stored into the file indicated by *DestFile*. A mirror image may be created by setting *MirrorImage* to a non-zero value. Returns 1 if successful or 0 if unsuccessful.

A .bin file contains 1 bit per DMD pixel arranged starting with pixel (0,0) arranged in row, column format. For example, for an DLP7000 DMD the first 1024 bits in the file contain the image data for the first row, the next 1024 bits contains the image data for row 2, and so on.

#### **5.3.3 short SetConversionThreshold(short threshold)**

Will set the RGB (8,8,8) to binary (0 or 1) image conversion threshold to a value between 0 and 255. For example, a value of 127 will threshold at a value of RGB (127,127,127).

# **5.3.4 Short FileToFrameBuffer(LPCTSTR ImageFile, short MirrorImage)**

Processes an image file (*ImageFile*) into a binary format which may be sent directly to the display and loads the binary image into the ActiveX control image buffer. Setting *MirrorImage* to a non-zero value will instruct the method to construct a mirrored image. The image file must be in the form of a Bitmap file (\*.bmp), a JPEG file (\*.jpg), a GIF file (\*.gif), or a binary file (\*.bin). The converted image is stored in the ActiveX control's image buffer. Returns 1 if successful or 0 if unsuccessful.

#### **5.3.5 Short LoadToDMD (short BlockNum, short DoReset, short Load4)**

Loads a block of data from the ActiveX control image buffer to the DMD. Specify the block to be loaded in *BlockNum*. Block numbers range from 1 to 16, a block number greater than 16 will load the entire DMD. Image data is loaded from the ActiveX control's image buffer. A Reset (MCP) for selected blocks is executed if *DoReset* is nonzero. The DMD incorporates the Load4 operation to write 4 rows simultaneously with the same row data. Load4 when enabled (1) allows fast loading of DMD by virtue of loading every fourth row from image data to 4 consecutive DMD rows at the expense of projected image vertical resolution. Although the DLPC410 supports Load4 mode with DMD random (x4) row access and block modes, for these APIs Load4 is available only in global load mode (entire DMD load). Returns 1 if successful or 0 if unsuccessful.

#### **5.3.6 Short MemToFrameBuffer (unsigned short\* ImageBufferPtr)**

Loads the ActiveX control image buffer with a binary image. The binary image may be read directly from a file generated by the *ConvertImage* method or may be program generated. Returns 1 if successful or 0 if unsuccessful.

#### **5.3.7 Short LoadImageFileToBuffer(LPCTSTR FileName, unsigned short\* ImageBufferPtr, short MirrorImage)**

Loads the memory buffer *ImageBuffer* with the desired image. The image is converted to a binary format. The image is read a from a standard bmp, jpg, or gif image file, indicated by *FileName*. Setting *MirrorImage* to a non-zero value will instruct the method to construct a mirrored image. Returns 1 if successful or 0 if unsuccessful.

#### **5.3.8 Short Reset(short BlockNum)**

Executes a Reset operation for the block specified by BlockNum. Block numbers range from 1 to 16, a block number greater than 16 will signal a Global Reset. Returns 1 if successful or 0 if unsuccessful.

# <span id="page-14-0"></span>*5.4 ActiveX Control Usage Examples*

Control sequences for common Discovery operations are presented below in programming languageindependent examples:

#### **5.4.1 Open USB Device**

The USB device must be attached prior to performing any DMD operations. After connecting, the device will remain open until the calling program ends.

```
DDC4100Ctrl.ConnectDevice(1,C:\usb_main.bin)
// Open channel to device
```
# **5.4.2 Display Single Image on DMD**

A single image can be loaded from a standard image file and displayed on the DMD using the following methods:

```
DDC4100Ctrl.FileToFrameBuffer(ImageFile, MirrorImage)
// Load ActiveX control's frame buffer from specified standard .bmp, .jpg, .gif,
// or .bin image file.
DDC4100Ctrl.LoadResetFrame( )
// Write Image to DMD and Micromirror Clocking Pulse (Reset)
```
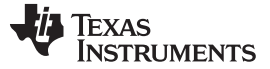

#### **5.4.3 Display Multiple Images on DMD**

To maximize display speed, images should be converted and loaded to memory buffer or buffers prior to starting display.

#### Multiple images are first converted and loaded to memory buffers by repeating this method as needed:

DDC\_DDC4100Ctrl\_Ctrl.LoadImageFileToBuffer(FileName, ImageBuffer, MirrorImage) // Convert image from specified standard .bmp, .jpg, or .gif image file to a format which // can be directly written to the DMD. Store converted file in memory buffer ImageBuffer.

#### An image is displayed from memory by passing a pointer to the memory buffer:

DDC4100Ctrl.MemToFrameBuffer(VarPBuffer) // load ActiveX control's frame buffer from memory pointer VarPBuffer DDC4100Ctrl.LoadResetFrame( ) // Write Image to DMD and Micromirror Clocking Pulse (reset)

#### **5.4.4 Clear Block on DMD**

DDC4100Ctrl.Clear(BlockNum,0) // Clear block without Reset DDC4100Ctrl.Clear(BlockNum,1) // Clear block and Reset DDC4100Ctrl.Reset(BlockNum) // Reset block

#### **5.4.5 Clear Entire DMD Display**

DDC4100CtrlCtrl.Clear(17,0) // Global clear without Reset DDC4100CtrlCtrl.Clear(17,1) // Global clear and Reset DDC4100CtrlCtrl.Reset(17) // Global Micromirror Clocking Pulse (reset)

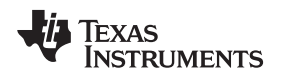

# <span id="page-16-0"></span>**6 DLP Discovery 4100 Development Platform USB DLL API**

Dynamic Link Libraries are Microsoft's implementation of shared libraries. They contain functions that are accessed on run time and have a .DLL extension. The DLP Discovery 4100 Development Platform DLL library contains the necessary low level functions as an alternative to the ActiveX control. For information on the us of various values that can be set (for example BlkMd), refer to the DLPC410 data sheet, [DLPS024.](http://www.ti.com/lit/pdf/DLPS024)

# <span id="page-16-1"></span>*6.1 Configuration/Status DLL Functions*

#### **6.1.1 int program\_FPGA(UCHAR\* write\_buffer, long write\_size, short int DeviceNumber)**

Programs the APPS\_FPGA. The APPS\_FPGA configuration file must first be loaded into a UCHAR (1) byte per element) array. The write size is in bytes. Program control will remain with the DLL until the board has finished programming the FPGA.

#### **6.1.2 short GetNumDev( )**

Returns the number of DLP Discovery 4100 Development Platforms attached via USB to the system. They will automatically be numbered starting at zero. For example, if you have four devices plugged in, GetNumDev( ) will return a 4. To access these devices you will pass the other dll functions a 0, 1, 2, or a 3 for that respective device.

#### **6.1.3 int GetDescriptor(int\*, short DeviceNum);**

Returns the USB device descriptor information. It will return the number of transferred bytes if successful, a -1 if the USB device failed to open, and a -2 if the device descriptor request fails.

Integer Array information:

- $Array[0] = bLength$
- Array[1] = bDescriptorType
- $Array[2] = **bcdUSE**$
- Array[3] = bDeviceClass
- Array[4] = bDeviceSubClass
- Array[5] = bDeviceProtocol
- Array[6] = bMaxPacketSize0
- Array[7] = idVendor
- Array[8] = idProduct
- Array[9] = bcdDevice
- Array[10] = iManufacturer
- Array[11] = iProduct
- Array[12] = iSerialNumber
- Array[13] = bNumConfigurations

#### **6.1.4 unsigned int GetDriverRev(short DeviceNumber)**

Returns the USB driver revision. Upper 16 bits contain major revision, lower 16 bits contain minor revision.

#### **6.1.5 unsigned int GetFirmwareRev(short DeviceNumber)**

Returns the firmware revision on the USB (Cypress FX2) device. The high byte contains all the digits before the decimal point and the low byte of the returned value contains all the digits after the decimal point (See [Figure](#page-8-1) 1).

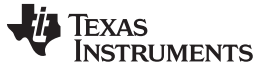

*DLP Discovery 4100 Development Platform USB DLL API* [www.ti.com](http://www.ti.com)

# **6.1.6 short int GetUsbSpeed(short DeviceNumber)**

Determines if the device is plugged into a high-speed (USB 2.0) or full speed (USB 1.1) USB port. Returns a 0 if the port is full speed, a 1 if the port is high-speed.

Negative values indicate errors:

- -1 = USB Device failed to open
- -2 = Device Descriptor request failed
- $\bullet$   $-3 =$  USB speed value differs from expected (not USB 2.0 or 1.1)

# **6.1.7 unsigned int GetDLLRev( )**

Returns the version information for this DLL. The high byte contains all the digits before the decimal point and the low byte of the returned value contains all the digits after the decimal point (See [Figure](#page-8-1) 1).

#### **6.1.8 unsigned int GetFPGARev(short DeviceNumber)**

Returns the version of the firmware running on the D4100 applications FPGA. The high byte contains all the digits before the decimal point and the low byte of the returned value contains all the digits after the decimal point (See [Figure](#page-8-1) 1).

#### **6.1.9 short GetDDCVERSION(short DeviceNumber)**

Returns the DLPC410 Version in bits 2,1,0.

#### <span id="page-17-1"></span>**6.1.10 short GetDMDTYPE(short DeviceNumber)**

Returns the DMD type as listed below:

- '0' for DLP9500 / DLP9500UV [0.95" (Visible / UV) 1080p 2xLVDS Type A DMD]
- '1' for DLP7000 / DLP7000UV [0.7" (VisibleF / UV) XGA 2xLVDS Type A DMD]
- '7' for DLP650LNIR [0.65" (NIR) WXGA 2xLVDS S450 DMD]
- '15' if a DMD is not attached or not recognized by the DLPC410 controller.

# <span id="page-17-0"></span>*6.2 Low Level Control DLL Functions*

# **6.2.1 short LoadControl(short DeviceNumber)**

Loads all control flags to the DMD. This can be used for all non data transactions such as Micromirror Clocking Pulses (resets), and Clears. Returns 1 if successful or 0 if unsuccessful.

# **6.2.2 int LoadData(UCHAR\* RowData, unsigned int length, short DMDType, short DeviceNumber)**

Loads *RowData* into the DMD. Data must be in a UCHAR array of size *length*. The short *DMDType* should be the Type returned by short *GetDMDTYPE*(*short DeviceNumber*) [see [Section](#page-17-1) 6.1.10]. No more than 500 rows can be loaded at a time (96 kb for DLP9500, 51.2 kb for DLP7000, and 64 kb for DLP650LNIR). To load an entire DMD call this function multiple times. Returns 1 if successful or 0 if unsuccessful.

# **6.2.3 short ClearFifos(short DeviceNumber)**

Resets hardware receiving FIFO buffers. This should be used to put the device into a known state before sending DMD image data. Returns 1 if successful or 0 if unsuccessful.

# **6.2.4 short SetBlkMd(short value, short DeviceNumber)**

Sets the BLKMD value in the APPS\_FPGA. Returns 1 if successful or 0 if unsuccessful.

# **6.2.5 short GetBlkMd(short DeviceNumber)**

Gets the BLKMD value from the APPS\_FPGA.

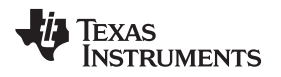

# **6.2.6 short SetBlkAd(short value, short DeviceNumber)**

Sets the BLKAD value in the APPS\_FPGA. Returns 1 if successful or 0 if unsuccessful.

#### **6.2.7 short GetBlkAd(short DeviceNumber)**

Gets the BLKAD value from the APPS\_FPGA.

#### **6.2.8 short SetRST2BLKZ(short value, short DeviceNumber)**

Sets the Micromirror Clocking Pulse to 'by two' mode by setting the Reset Two Blocks flag value in the APPS FPGA. Active = 0, inactive = 1 (default). Returns 1 if successful or 0 if unsuccessful.

#### **6.2.9 short GetRST2BLKZ(short DeviceNumber)**

Gets the value of the Reset Two Blocks flag value from the APPS\_FPGA). 'By two' mode:  $0 =$  active,  $1 =$ inactive.

#### **6.2.10 short SetRowMd(short value, short DeviceNumber)**

Sets the ROWMD value in the APPS\_FPGA. Returns 1 if successful or 0 if unsuccessful.

#### **6.2.11 short GetRowMd(short DeviceNumber)**

Gets the ROWMD value from the APPS\_FPGA.

#### **6.2.12 short SetRowAddr(short value, short DeviceNumber)**

Sets the ROWAD value in the APPS FPGA. Returns 1 if successful or 0 if unsuccessful.

# **6.2.13 short GetRowAddr(short DeviceNumber)**

Gets the ROWAD value from the APPS\_FPGA.

#### **6.2.14 short SetCOMPDATA(short value, short DeviceNumber)**

Sets the Complement Data flag in the APPS\_FPGA. Active  $= 1$ , inactive  $= 0$  (default). Returns 1 if successful or 0 if unsuccessful.

# **6.2.15 short GetCOMPDATA(short DeviceNumber)**

Gets the current value of the Complement Data flag from the APPS\_FPGA:  $1 =$  active,  $0 =$  inactive.

# **6.2.16 short SetNSFLIP(short value, short DeviceNumber)**

Sets the North/South Flip flag in the APPS\_FPGA. Active = 1, inactive = 0 (default). Returns 1 if successful or 0 if unsuccessful.

# **6.2.17 short GetNSFLIP(short DeviceNumber)**

Gets the current value of the North/South Flip flag from the APPS FPGA:  $1 =$  active,  $0 =$  inactive.

# **6.2.18 short SetWDT(short value, short DeviceNumber)**

Sets the Watch Dog Timer flag on the APPS FPGA. Active  $= 1$  (default), inactive  $= 0$ . Returns 1 if successful or 0 if unsuccessful.

# **6.2.19 short GetWDT(short DeviceNumber)**

Gets the value of the Watch Dog Timer flag from the APPS FPGA:  $1 =$  active,  $0 =$  inactive.

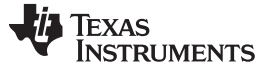

*DLP Discovery 4100 Development Platform USB DLL API* [www.ti.com](http://www.ti.com)

#### **6.2.20 short SetPWRFLOAT(short value, short DeviceNumber)**

Sets the Power Float flag in the APPS\_FPGA. Active = 1, inactive = 0 (default). Returns 1 if successful or 0 if unsuccessful.

#### **6.2.21 short GetPWRFLOAT(short DeviceNumber)**

Gets the value of the Power Float flag from the APPS\_FPGA:  $0 = 1 =$  active,  $0 =$  inactive.

#### **6.2.22 short SetEXTRESETENBL(short value, short DeviceNumber)**

Enables or disables GPIO A0 as an external Micromirror Clocking Pulse (reset) input. Enabled = 1,  $disabeled = 0$  (default).

GPIO A0 is a 2.5-V CMOS input. When enabled, all software control of the DMD Micromirror Clocking Pulses (resets) is disabled. Reset operation as defined by RST2BLKZ, BLK\_MD, and BLK\_ADDR will be initiated on rising edge of external Micromirror Clocking Pulse (reset) input. Returns 1 if successful or 0 if unsuccessful.

#### <span id="page-19-1"></span>**6.2.23 short GetEXTRESETENBL(short DeviceNumber)**

Gets the current External Reset Enable value from the APPS\_FPGA:  $1 =$  enabled,  $0 =$  disabled.

#### **6.2.24 short SetGPIO(short value, short DeviceNumber)**

Sets the output values of GPIO\_A(4 - 6) to provide programmable digital outputs. Bits 2, 1, 0 of value control the output state. Bits 7, 6, 5, 4, 3 of value are not used. GPIO\_A(4 - 6) are 2.5-V CMOS outputs.

#### **6.2.25 short GetGPIO(short DeviceNumber)**

Returns the value written to GPIO  $A(4 - 6)$ . Bits 4, 3, 2, of returned value are GPIO values. GPIO  $A(4 - 6)$ are 2.5-V CMOS outputs.

#### **6.2.26 short GetRESETCOMPLETE(int waittime, short int DeviceNumber)**

Enables global external Micromirror Clocking Pulses (resets) (see [Section](#page-19-1) 6.2.23) then loop *waittime* in milliseconds for an external Micromirror Clocking Pulse (reset) trigger event to happen. If an external Micromirror Clocking Pulse (reset) occurs in the *waittime* windows, returns a 1. If *waittime* is 0, loop will run indefinitely until a Micromirror Clocking Pulse (reset) happens.

#### **6.2.27 short SetGPIORESETCOMPLETE(short DeviceNumber)**

Creates a 1us pulse on GPIO\_A1. This can be used to trigger external hardware from the PC. Returns a 1 if successful.

#### **6.2.28 short GetSWOverrideEnable(short DeviceNumber)**

Gets the software switch override enable/disable value from APPS FPGA.  $1 =$  enabled,  $0 =$  disabled. If enabled, SetSWOverrideValue API can be used to override HW switch SW1(1 - 8) value.

#### **6.2.29 short SetSWOverrideEnable(short value, short DeviceNumber)**

Enables/Disables software switch.  $1 =$  enabled,  $0 =$  disabled.

#### <span id="page-19-0"></span>**6.2.30 short GetSWOverrideValue(short DeviceNumber)**

Gets the software switch value from APPS\_FPGA for the switches found in [Table](#page-20-2) 3.

#### <span id="page-20-0"></span>**6.2.31 short SetSWOverrideValue(short value, short DeviceNumber)**

Sets the software switch value in the APPS\_FPGA for the switches found in [Table](#page-20-2) 3. Returns 1 on success. Software switch override must be enabled for SW switch override value to take effect (See SetSWOverrideEnable API). The SW switch value will override the hardware SW1(1 - 8 ) switch value.

<span id="page-20-2"></span>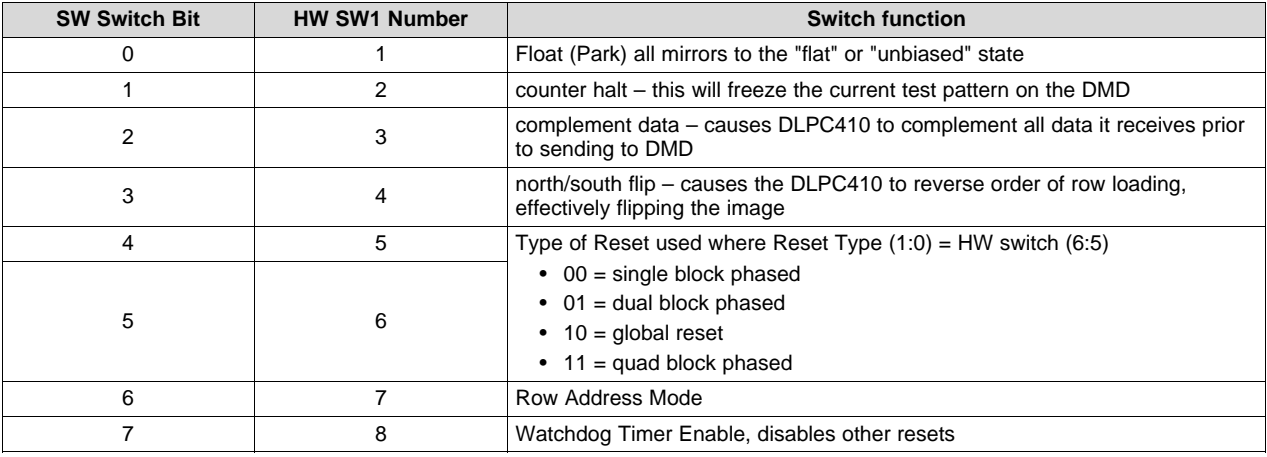

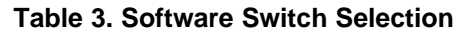

#### **6.2.32 short GetTPGEnable(short DeviceNumber)**

Gets the internal test pattern generator value from APPS\_FPGA.  $1 =$  enabled,  $0 =$  disabled.

#### **6.2.33 short SetTPGEnable(short value, short DeviceNumber)**

Enables/Disables internal test pattern generator.  $1 =$  enabled,  $0 =$  disabled.

#### **6.2.34 short GetPatternForce(short DeviceNumber)**

Gets the internal pattern force value from APPS FPGA.  $1 =$  enabled,  $0 =$  disabled. TPG must be enabled for pattern force to take effect (See SetTPGEnable API). If pattern force is enabled then SetPatternSelect API can be used to force an internal pattern otherwise all internal patterns will be displayed in round robin fashion.

#### **6.2.35 short SetPatternForce(short value, short DeviceNumber)**

Enables/Disables internal pattern force.  $1 =$  enabled,  $0 =$  disabled. TPG must be enabled for pattern force to take effect (See SetTPGEnable API). If pattern force is enabled then SetPatternSelect API can be used to force an internal pattern otherwise all internal patterns will be displayed in round robin fashion.

#### **6.2.36 short GetPatternSelect(short DeviceNumber)**

Gets the current internal test pattern selected value from APPS\_FPGA as identified in [Table](#page-20-3) 4.

#### <span id="page-20-1"></span>**6.2.37 short SetPatternSelect(short value, short DeviceNumber)**

Sets the internal test pattern as identified in [Table](#page-20-3) 4. Returns 1 on success. This value take effect only if Pattern Force is enabled (See SetPatternForce) and TPG is enabled (See SetTPGEnable).

<span id="page-20-3"></span>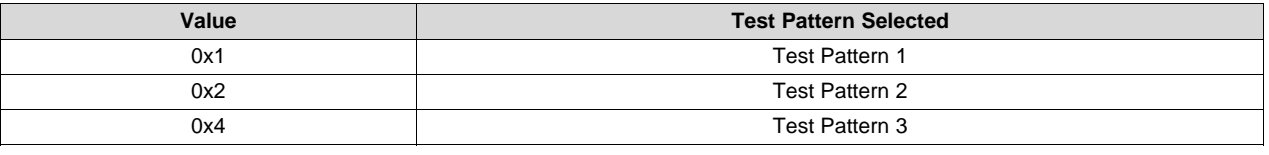

#### **Table 4. Test Pattern Selection**

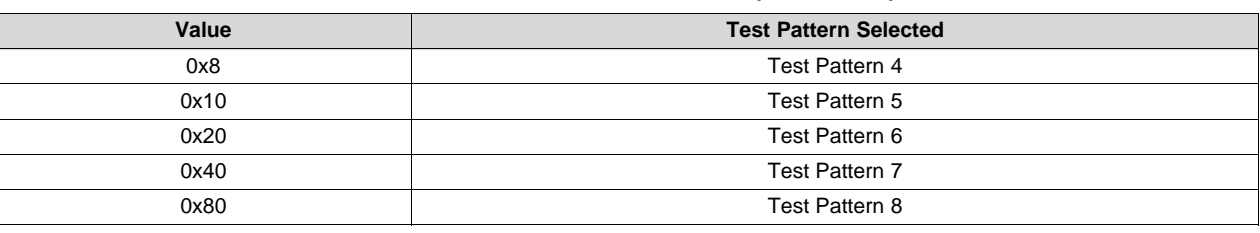

#### **Table 4. Test Pattern Selection (continued)**

#### **6.2.38 short GetLoad4(short DeviceNumber)**

Gets the load4 enabled/disabled value from APPS FPGA.  $1 =$  enabled,  $0 =$  disabled. The DMD incorporates the Load4 operation to write 4 rows simultaneously with the same column data. Load4 when enabled allows fast loading of the DMD by virtue of loading every fourth row from image data to 4 consecutive rows of the DMD.

#### **6.2.39 short SetLoad4(short value, short DeviceNumber)**

Enables/Disables load4 setting. 1 = enabled, 0 = disabled. Returns 1 on success. The DMD incorporates the Load4 operation to write 4 rows simultaneously with the same column data. Load4 when enabled allows fast loading of the DMD by virtue of loading every fourth row from image data to 4 consecutive rows of the DMD.

# <span id="page-21-0"></span>**7 Related Documentation**

This section lists related documents associated with the use of the DLPC410 Controller Board.

[DLP650LNIR](http://www.ti.com/product/DLP650LNIR) DMD Data Sheet

[DLP7000](http://www.ti.com/product/DLP7000) DMD Data Sheet

[DLP7000UV](http://www.ti.com/product/DLP7000UV) DMD Data Sheet

[DLP9500](http://www.ti.com/product/DLP9500) DMD Data Sheet

[DLP9500UV](http://www.ti.com/product/DLP9500UV) DMD Data Sheet

[DLPC410](http://www.ti.com/product/DLPC410) Digital Controller Data Sheet

DLPR410 [Configuration](http://www.ti.com/product/DLPR410) PROM Data Sheet

DLPA200 [Micromirror](http://www.ti.com/product/DLPA200) Driver Data Sheet

D4100 [Controller](http://www.ti.com/lit/zip/dlpr018) Board design files

[DLP9500\(UV\)](http://www.ti.com/lit/zip/dlpc096) Board design files

[DLP7000\(UV\)](http://www.ti.com/lit/zip/dlpc095) Board design files

[DLP650LNIR](http://www.ti.com/lit/zip/dlpc114) Board design files

www.xilinx.com APPSFPGA development tools and information

#### **IMPORTANT NOTICE AND DISCLAIMER**

TI PROVIDES TECHNICAL AND RELIABILITY DATA (INCLUDING DATASHEETS), DESIGN RESOURCES (INCLUDING REFERENCE DESIGNS), APPLICATION OR OTHER DESIGN ADVICE, WEB TOOLS, SAFETY INFORMATION, AND OTHER RESOURCES "AS IS" AND WITH ALL FAULTS, AND DISCLAIMS ALL WARRANTIES, EXPRESS AND IMPLIED, INCLUDING WITHOUT LIMITATION ANY IMPLIED WARRANTIES OF MERCHANTABILITY, FITNESS FOR A PARTICULAR PURPOSE OR NON-INFRINGEMENT OF THIRD PARTY INTELLECTUAL PROPERTY RIGHTS.

These resources are intended for skilled developers designing with TI products. You are solely responsible for (1) selecting the appropriate TI products for your application, (2) designing, validating and testing your application, and (3) ensuring your application meets applicable standards, and any other safety, security, or other requirements. These resources are subject to change without notice. TI grants you permission to use these resources only for development of an application that uses the TI products described in the resource. Other reproduction and display of these resources is prohibited. No license is granted to any other TI intellectual property right or to any third party intellectual property right. TI disclaims responsibility for, and you will fully indemnify TI and its representatives against, any claims, damages, costs, losses, and liabilities arising out of your use of these resources.

TI's products are provided subject to TI's Terms of Sale ([www.ti.com/legal/termsofsale.html\)](http://www.ti.com/legal/termsofsale.html) or other applicable terms available either on [ti.com](http://www.ti.com) or provided in conjunction with such TI products. TI's provision of these resources does not expand or otherwise alter TI's applicable warranties or warranty disclaimers for TI products.

> Mailing Address: Texas Instruments, Post Office Box 655303, Dallas, Texas 75265 Copyright © 2018, Texas Instruments Incorporated